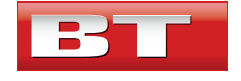

## **BT's digital product designguide**

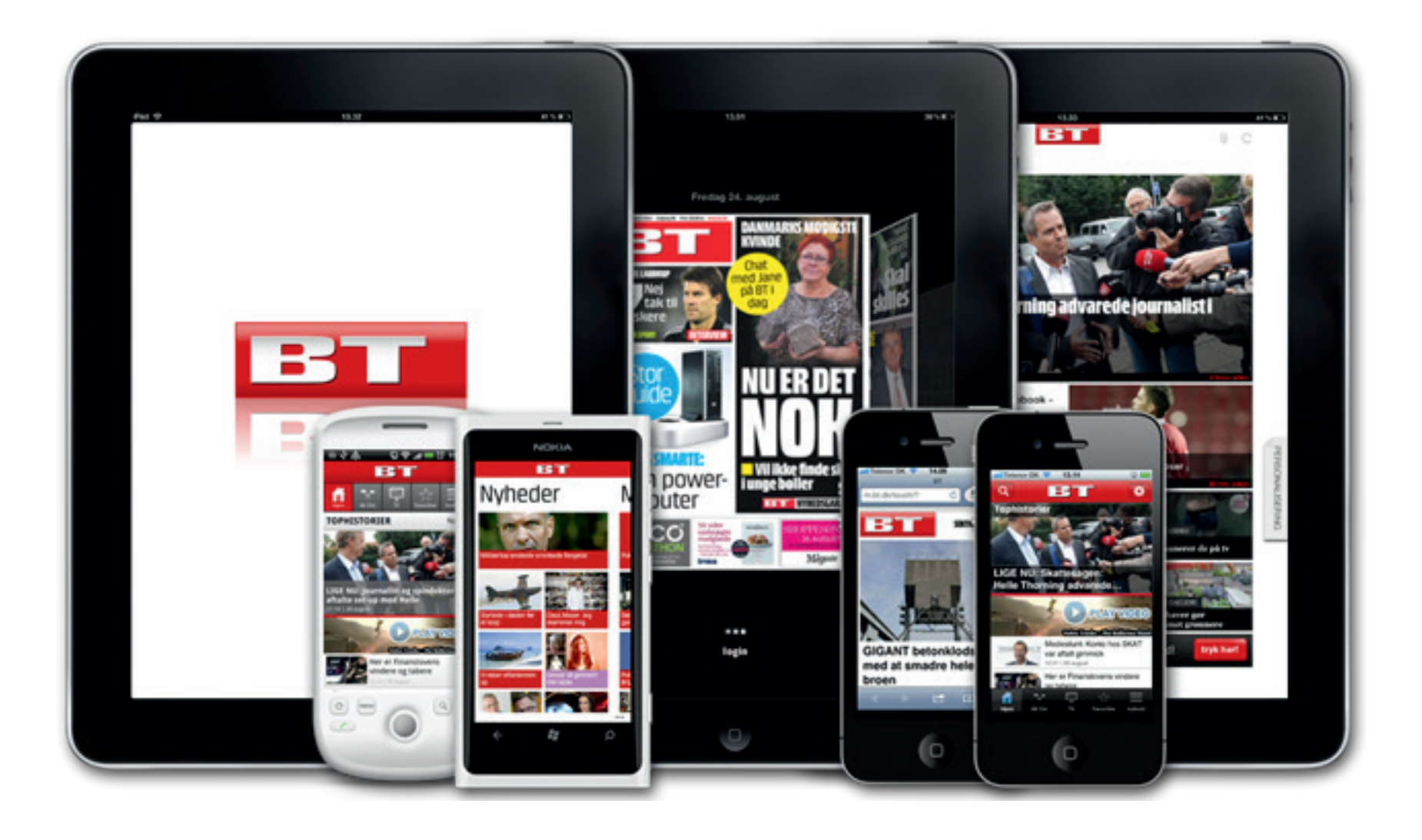

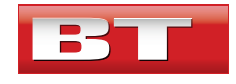

### **BT mobile products**

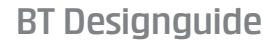

Supports Portrait  $\Box$  /  $\Box$  landscape

13/08

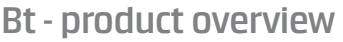

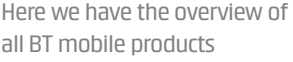

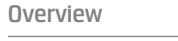

- **In this design guide you will find**
- **iPad (native)**
- **iPhone (native)**
- **Mobilsite (HTML5) Web app**
- **Android(native)**
- **Windows 7(native)**
- **Digital avis**

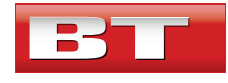

**BT - one Font**

Example of the bt fonts used in BT's digital products

**Font samples**

BT one - regular ABCDEFGHIJKLMNO PQRSRTUVWXYZÆØÅ abcdefghijklmno pqrsrtuvwxyzæøå 0123456789

**Heavy** ABCDEFGHIJKLMNO PQRSRTUVWXYZÆØÅ abcdefghijklmno pqrsrtuvwxyzæøå 0123456789

**DemiBold ABCDEFGHIJKLMNO PQRSRTUVWXYZÆØÅ abcdefghijklmno pqrsrtuvwxyzæøå 0123456789**

Extra-condensed Heavy ABCDEFGHIJKLMNO PQRSRTUVWXYZÆØÅ abcdefghijklmno pqrsrtuvwxyzæøå

0123456789

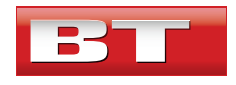

### **BT Colors for the main brand and subbrands**

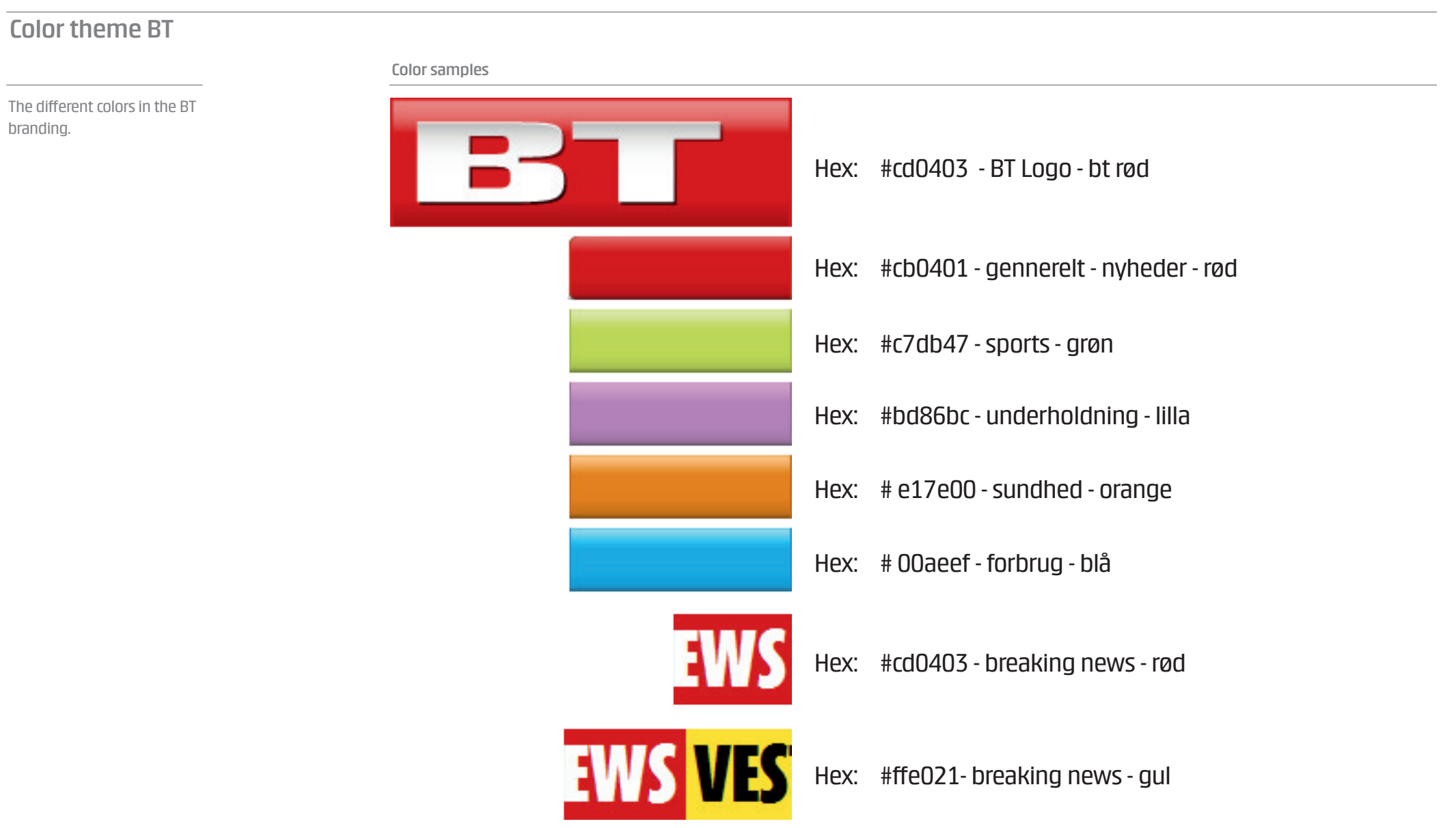

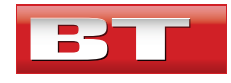

### **Icons for the different mobile products BT Designguide**

1/

**Mobile icons** BT uses different homescreen icons in there products. **Icon examples** Main brand Windows 7 Theme app Digital newspaper

#### **Main BT icon:**

Is plain red with a gloss/highligt at the top right side to give it form and are sourounded with a red border to keep the icon form, there is a shadow at the bottom to bring forth the BT which again has its own gradient and shadow.

#### **Digital newspaper icon:**

Has an extra grey label in top left side with "Avis" on it to seperate it from the other products.

#### **Theme app icon:**

Has the BT theme colors consists of black and white, the brand at the bottom kept there for recognision and at the top we have the theme's logo so its easy recognizable for the user on the homescreen.

#### **Windows phone 7:**

Has BT text and the red color but also are designed to follow metro design with the tiles

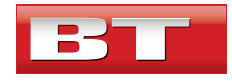

#### **Tab menus for mobiles products BT Designguide**

#### **Mobile tabbar**

BT's different tabbars, graphics and text.

**Tabbar examples**

#### **BT genneral about tabbar:**

The mobile team have developed a set of graphics for the mobile products tabbar which we are using.

Also when naming a tab one should be aware that the name has a max of 12 chars, equals 12 letters without any space between them.

The tabbar can hold a minimum of 3-4 tabs, depending on the graphics and max 5.

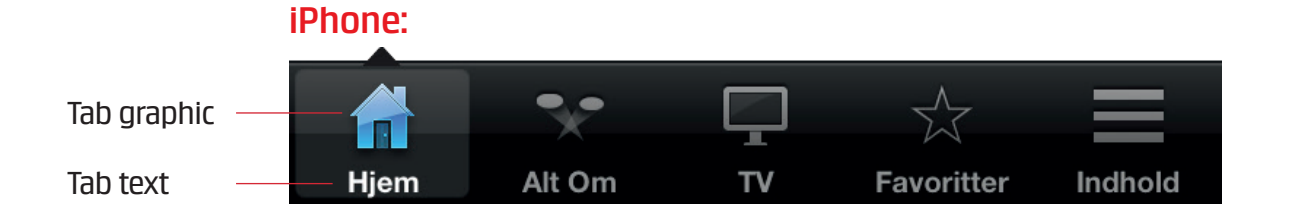

#### **BT iPhone tabbar:**

We use the standard gloss effect from apple, and the background will always be black.

#### **Android:**

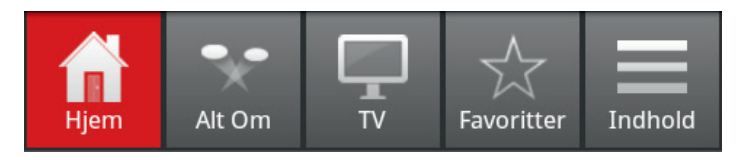

#### **BT Android tabbar:**

We can change the background, and line color between the tabs, keep in mind that the color should be somewhat neutral.

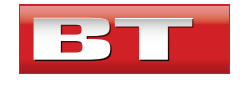

**BT Designguide** 13/08

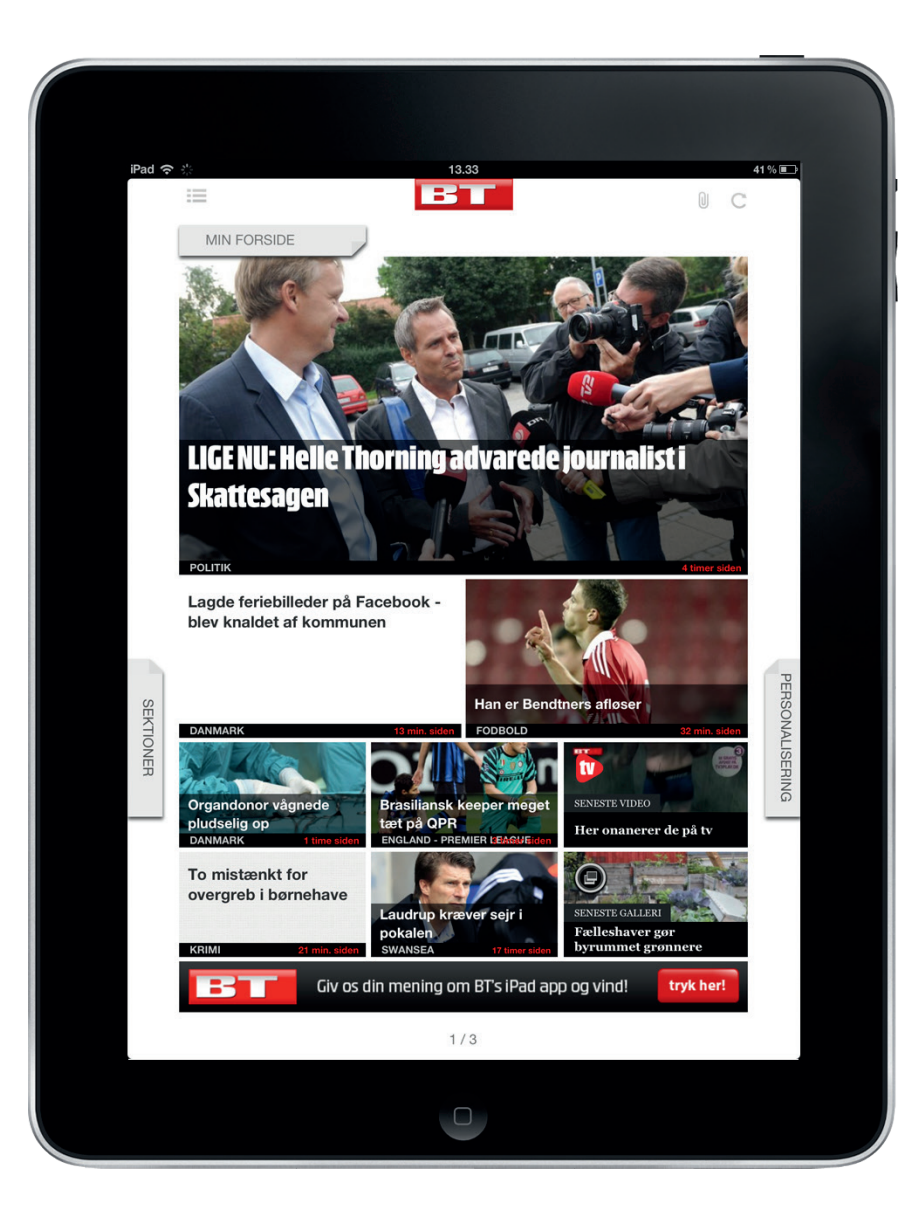

# **iPad native app**

BT

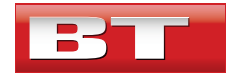

#### **iPad - native BT app BT Designguide**

1/

#### **iPad native app**

An app will be created from the BT color space. white and red.

**Splash screen and layout samples**

**Splash** The load screen shows logo **Frontpage** First page user will see

#### **Article**

When in the app watching an article

BT logo in top goes to frontpage also the little arrow in top left corner goes back to previous page.

You can scroll up and down

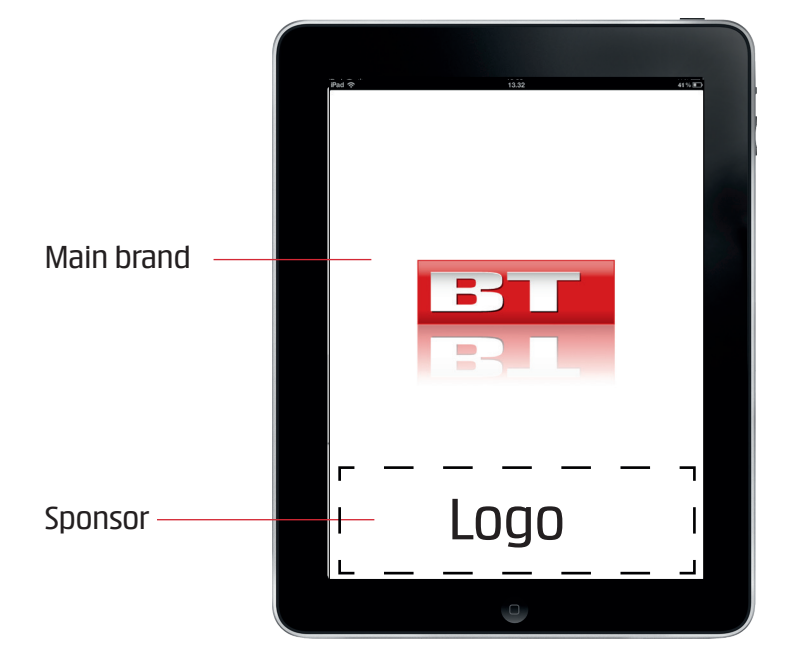

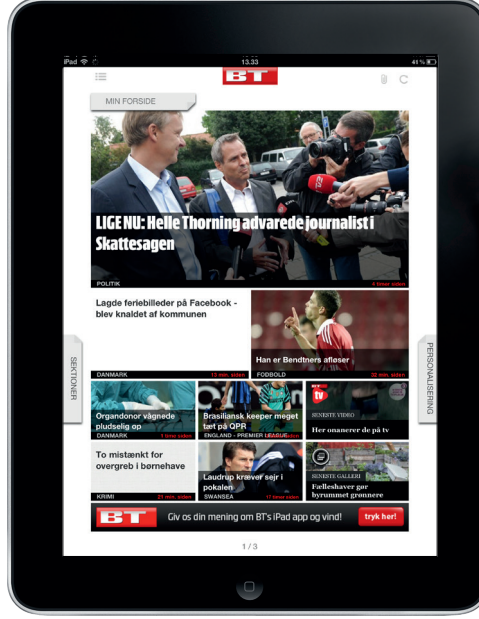

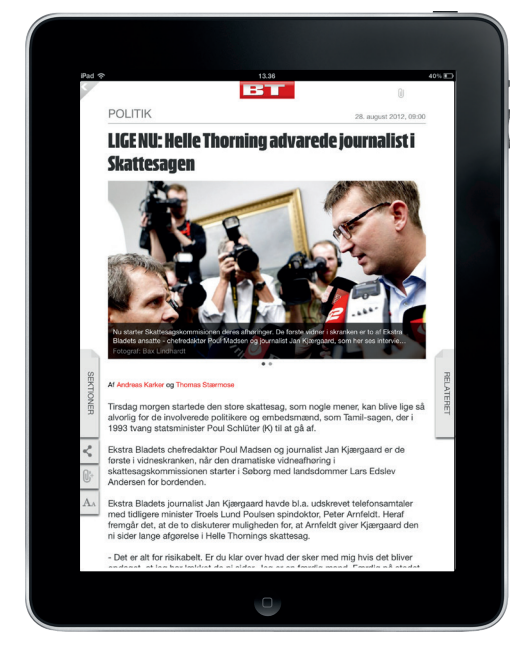

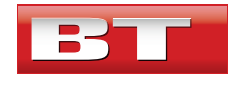

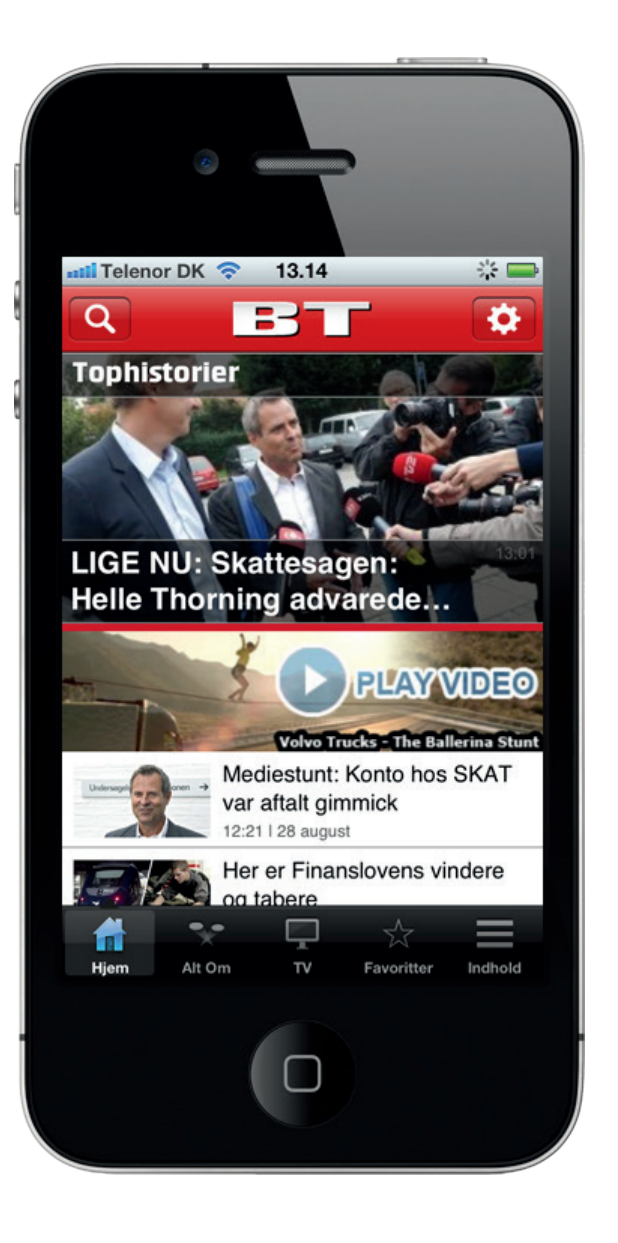

B

# **iPhone native app**

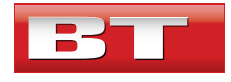

### **Native iPhone BT app BT Designguide**

1/

#### **Native iPhone app**

Bt native news iPhone app The background is white And there are focus on the BT logo

If there is a sponsor it's found on the splash at the bottom

In app the background is white as well and the BT font is present.

**Native news BT splash and layout examples**

**Splash** The load screen shows logo **Frontpage** First page user will see **Article** When in the app watching an article

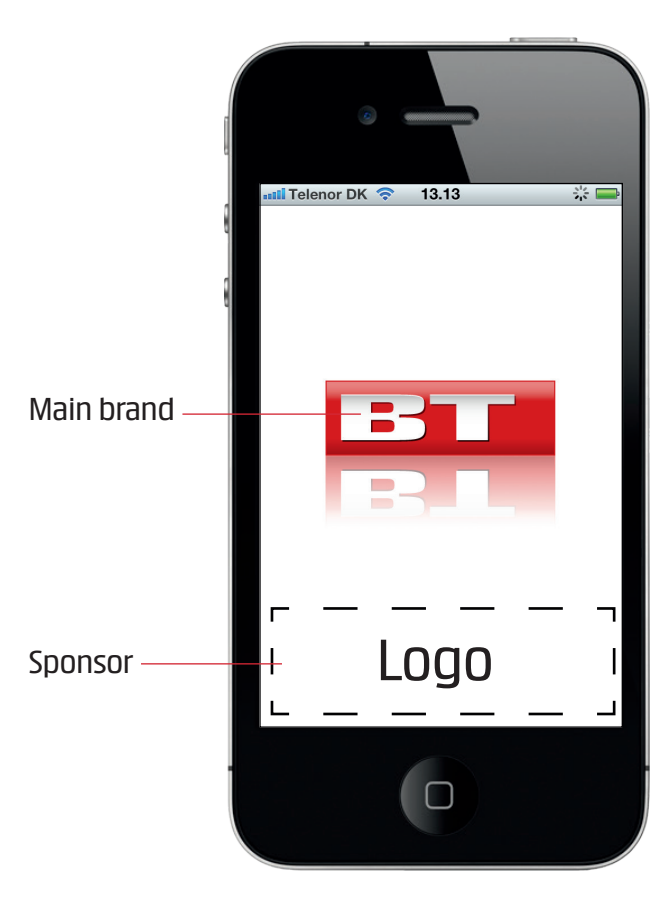

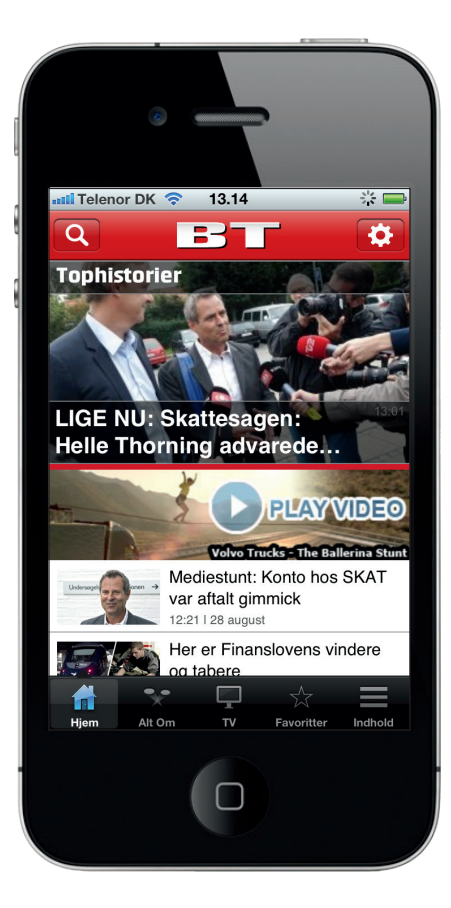

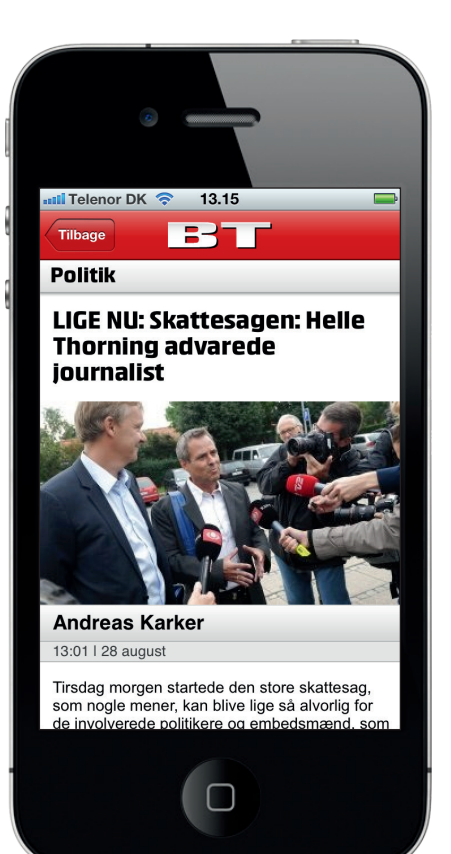

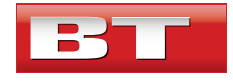

### **Colors, logos and fonts**

#### **BT Designguide** 13/08

#### **Documentation**

Design guides its important to get the right product.

Example **documentation**

#### **Splash/frontpage**

When loading an app we can change the layout of that screen to make a presentation of that app.

The frontpage can be changed in a variety of ways, we can change colors of the navigationbars, arrows, the line unde the top news, the fonts color and font family.

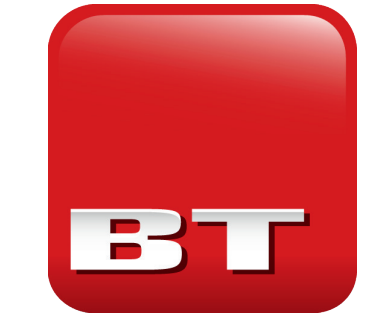

#### **Icon**

The homescreen presentation for the user, and in appstore, we can change colors and layout on almost every aspect of the icon.

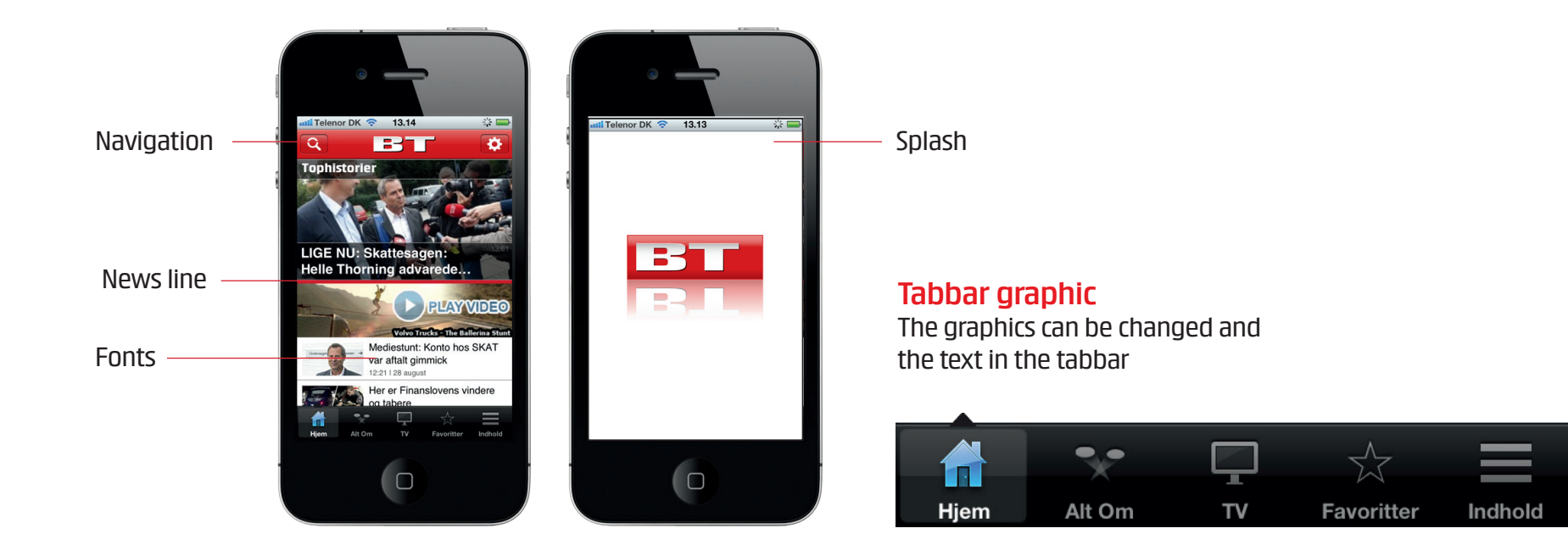

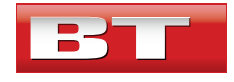

### **Theme/event apps from BT BT** Designguide

## $2/$

**Theme/event apps**

When making theme apps we use the colors black, white and red.

The event apps, follows the main theme apps in design, furthermore they can inherit an events color or event symbols.

A sponsor can be present.

**Theme/event app examples**

**Theme app** Custom graphic made to comply with theme

**Event app** Colors can be inherit

## **Article**

When in the app watching an article

**Event appstore icons**

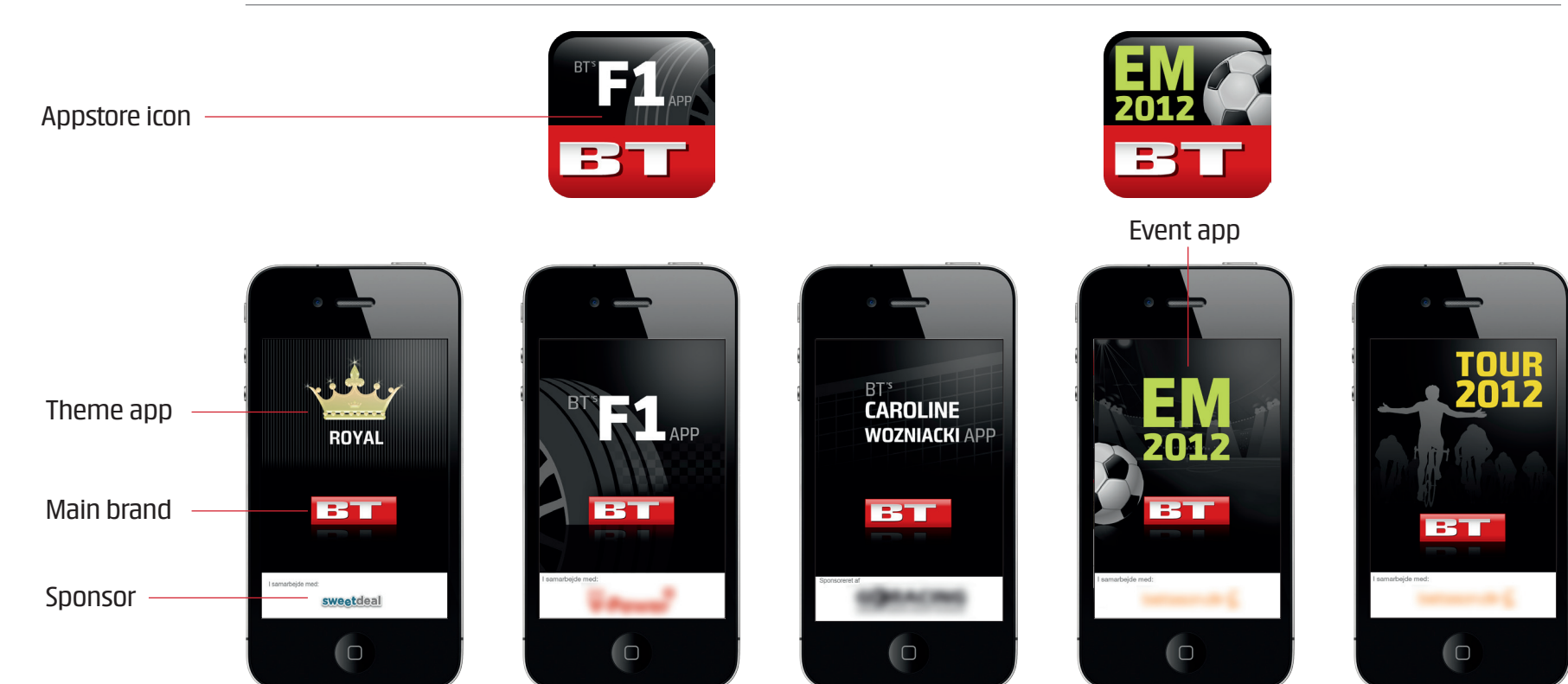

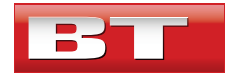

#### **Theme app definition**

## **BT Designguide**

2/

#### **In them app definition**

An example of the general theme app layout.

**Theme app example layout definition**

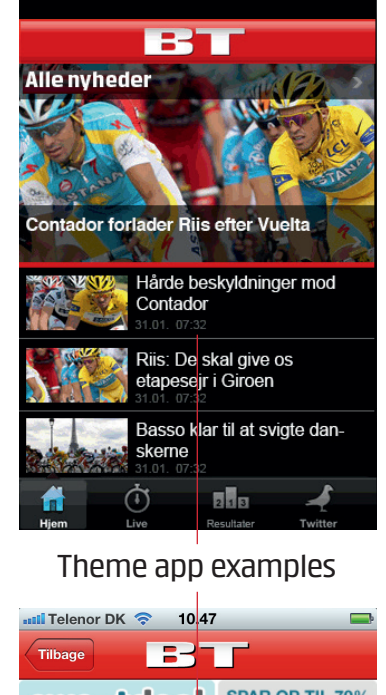

sweetdea **SPAR OP TIL 70%** O OPLEVELSER SHOPPING Se dagens deal **C** RESTAURANTER Section name

**Article header** 

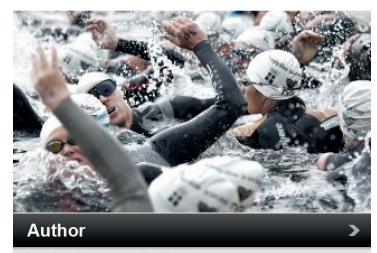

Lørdag 25. aug.. 2012 22:05

**Frontpage:**

Section name -> font: BT one Heavy 38pt #ffffff

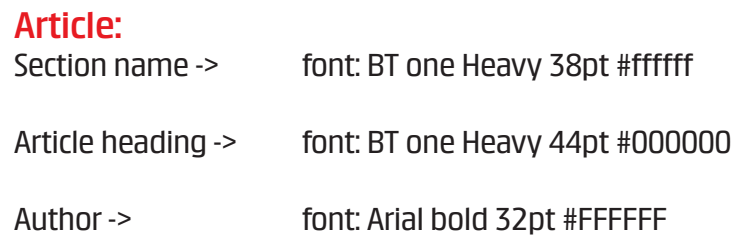

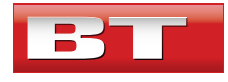

#### **Sponsors - How should they be represented and a set of the BT Designguide**

## 3/

#### **Sponsors**

Our sponsors can be part of the design and they should not overshine the main brand.

It's important they are kept understated.

**Sponsor examples**

**Our own sponsor** Our own Sweetdeal

#### **Without sponsor**

When no sponsor is present we leave it blank or make the design use the whole space.

**Other sponsors** It could be another sponsor outside the house.

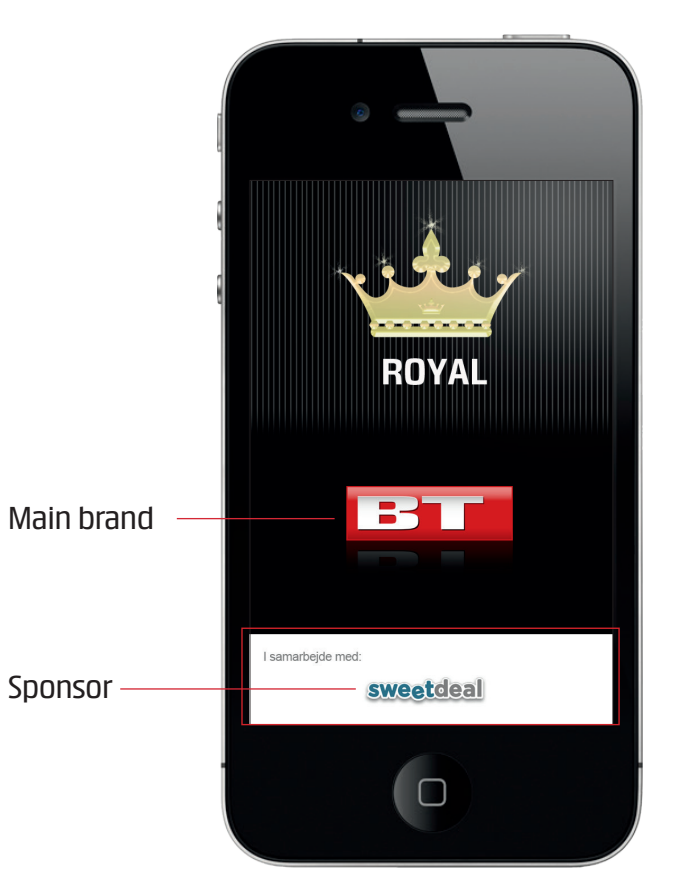

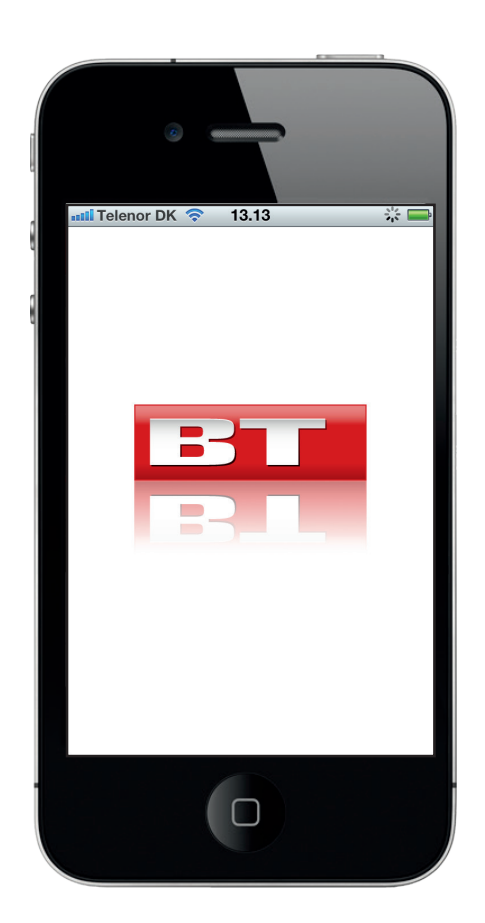

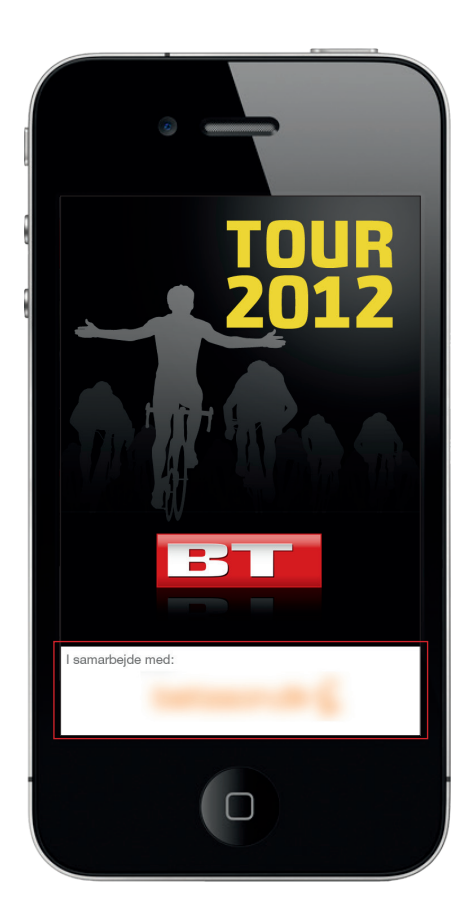

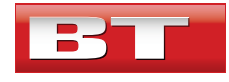

#### **Event app colors, logos, fonts**

#### **Event app documentation**

Design guides for the developers are important to get the right product.

**Event app documentation example**

#### **Splash/frontpage**

When loading an app we can change the layout of that screen to make a presentation of that app.

The frontpage can be changed in a variety of ways, we can change colors of the navigationbars, arrows, the line unde the top news, the fonts color and font family.

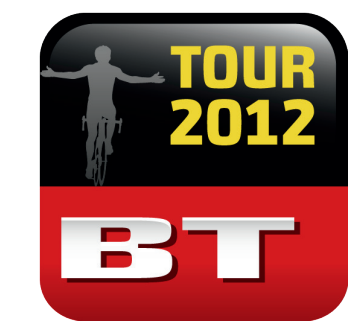

#### **Icon**

The homescreen presentation for the user, and in appstore, we can change colors and layout on almost every aspect of the icon.

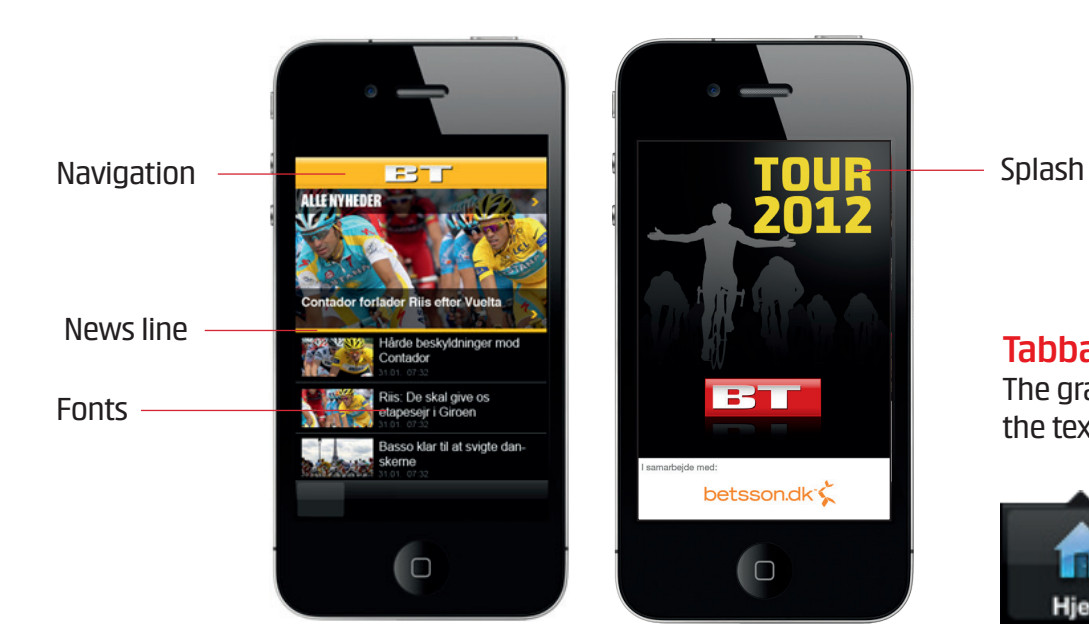

#### **Tabbar graphic**

The graphics can be changed and the text in the tabbar

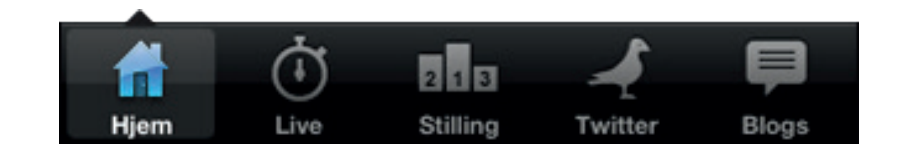

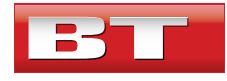

#### **Transition**

#### **Transitions description**

When using the app the user gets a good feeling and smooth feeling of the app more or les by the whole experience, to expand this feeling we add functional and good looking transitions.

A transition can be the way an article slides in from the right when pressing it from the apps frontpage view.

**Transition description and example**

When pressing an article on the frontpage -> it will slide the article in from the site

When swiping a small article on the frontpage, both right or left it will show favorite and share options.

Swiping between two articles (see transition picture below)

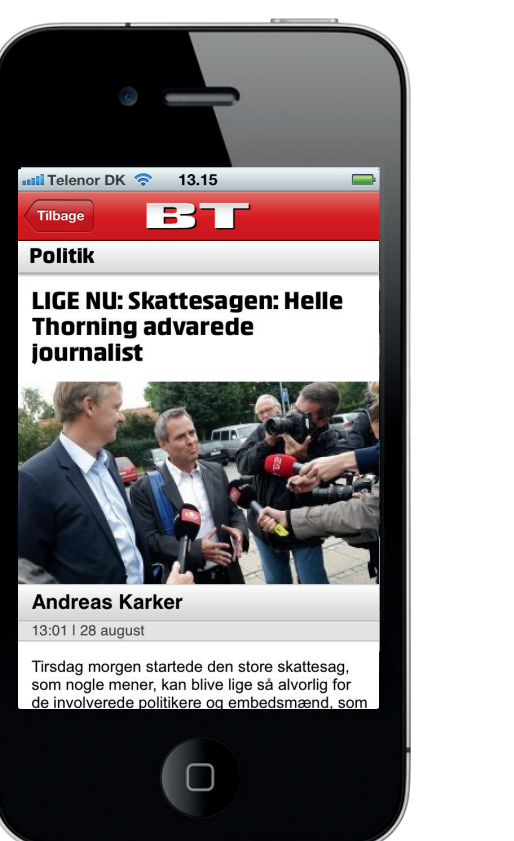

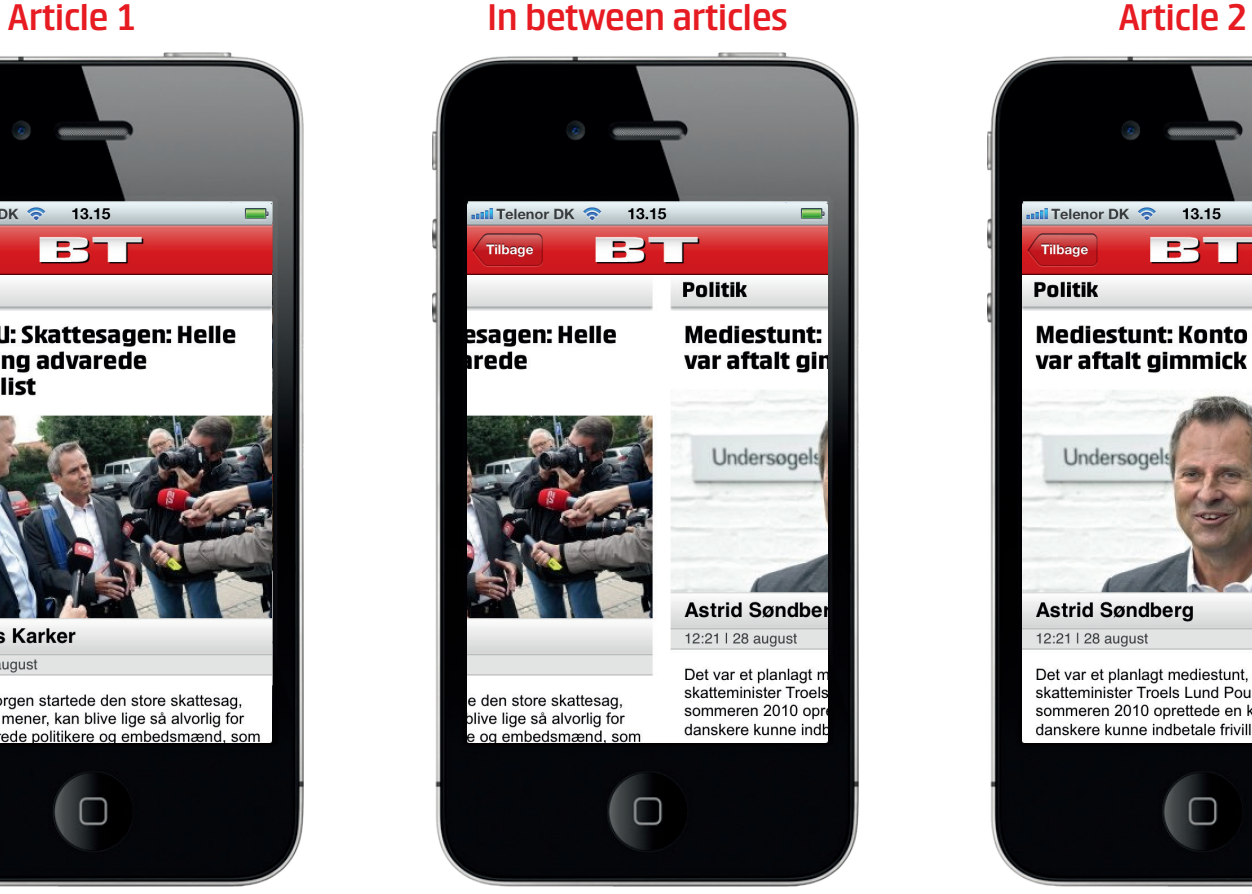

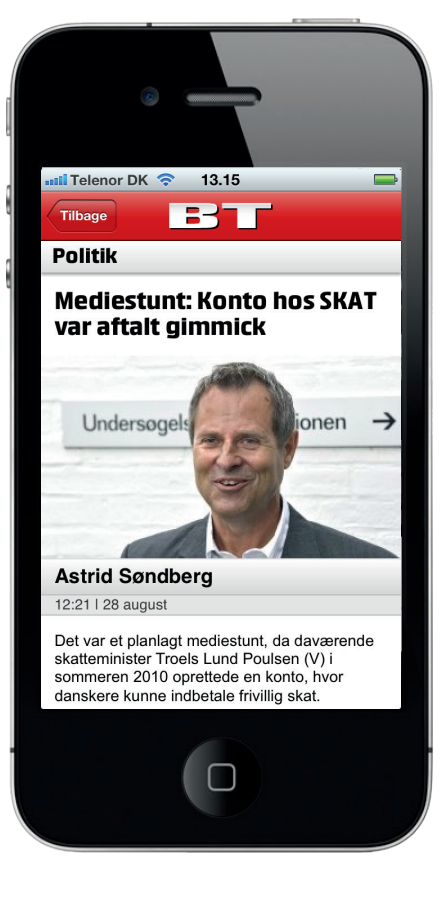

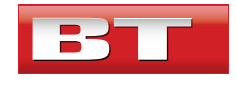

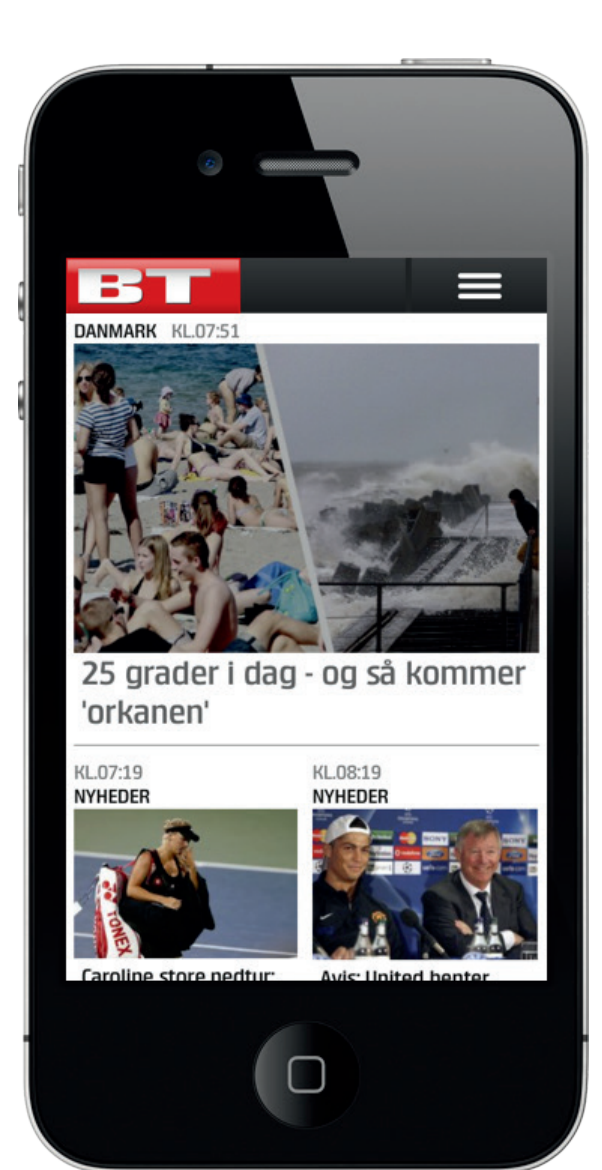

## **Mobilesite**

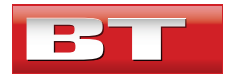

## **Mobilsite HTML5 (m.bt.dk) BT** Designguide

1/

#### **Mobilesite**

Bt's mobilesite in html5 uses The background in white And the topbar to show brand and the menu.

In app the the BT font is used several places.

**Mobilesite HTML5 examples**

**Frontpage** m.bt.dk iPhone **Frontpage** m.bt.dk Android **Article** Windows phone 7

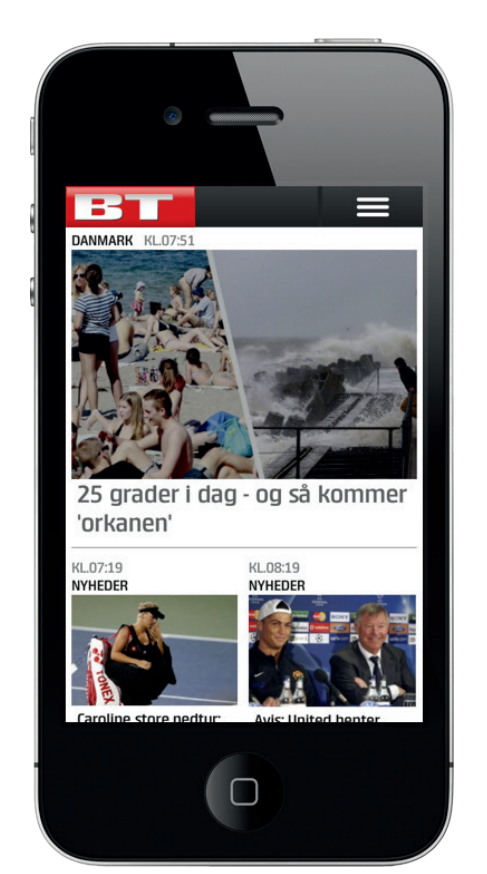

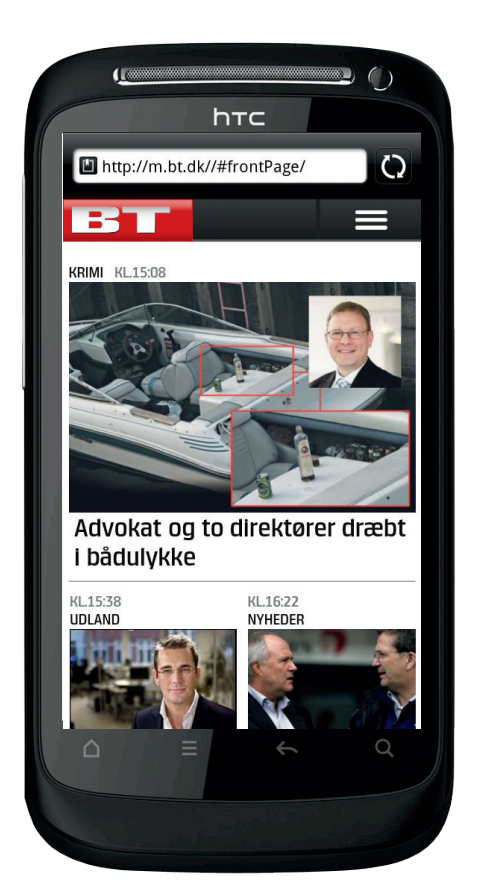

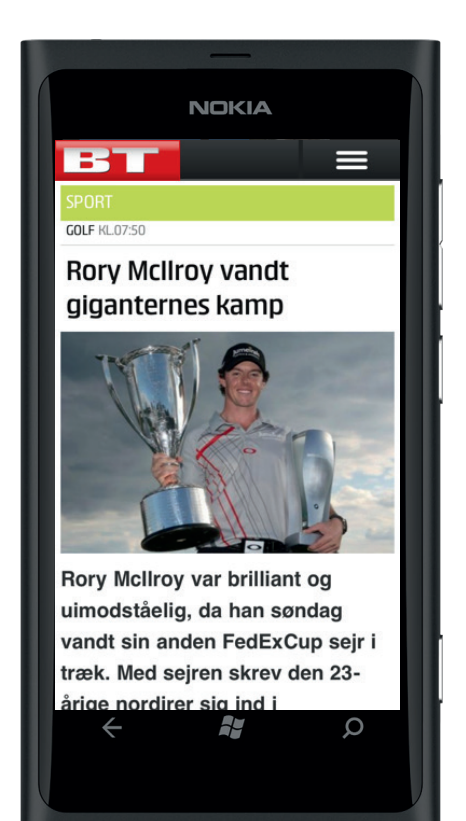

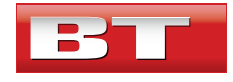

### **Colors, logos and fonts**

#### **BT Designguide** 13/08

#### **Documentation**

Example of an designguide for the mobilesite in html5.

**Documentation examples**

**Frontpage** The mobilesite has a top navigation with logo and the menu.

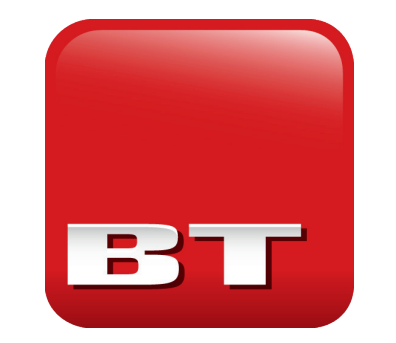

**Icon** Homescreen icon

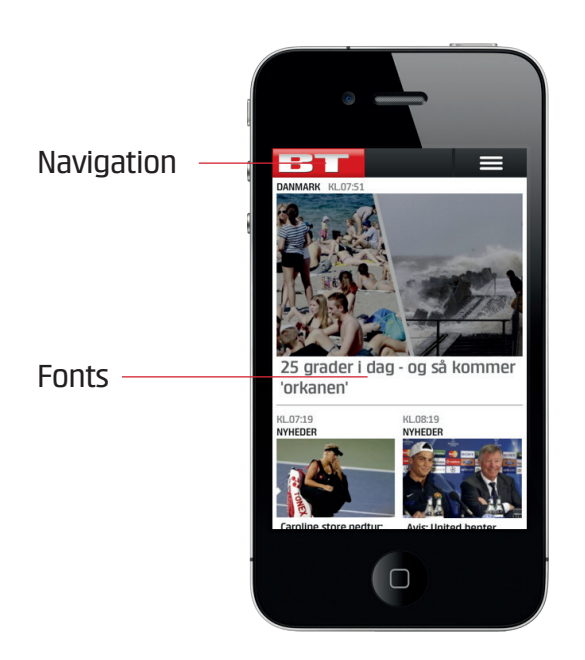

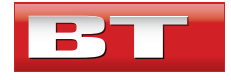

#### **Mobilesite app template**

#### **Mobilesite app layout**

An example of the general mobilesite app layout

**Mobile app example layout**

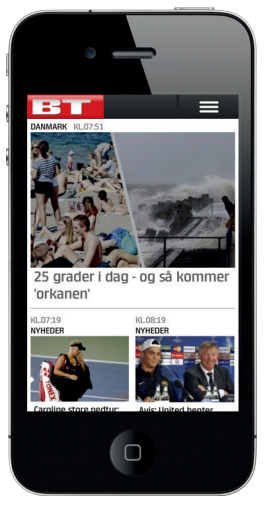

## BT.  $\equiv$ Rory McIlroy vandt<br>giganternes kamp Rory McIlroy var brilliant og uimodståelig, da han søndag vandt sin anden FedExCup sejr i  $\Box$

#### **Frontpage:**

Section name ->

#### **On article:**

Section name ->

Article heading ->

Author ->

## **BT Designguide**

2/

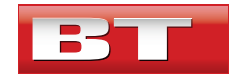

### **Mobilesite HTML5 Web app transitions**

**Web app transitions**

**Transitions**

When menu slides down from the top when pressed

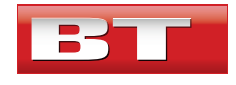

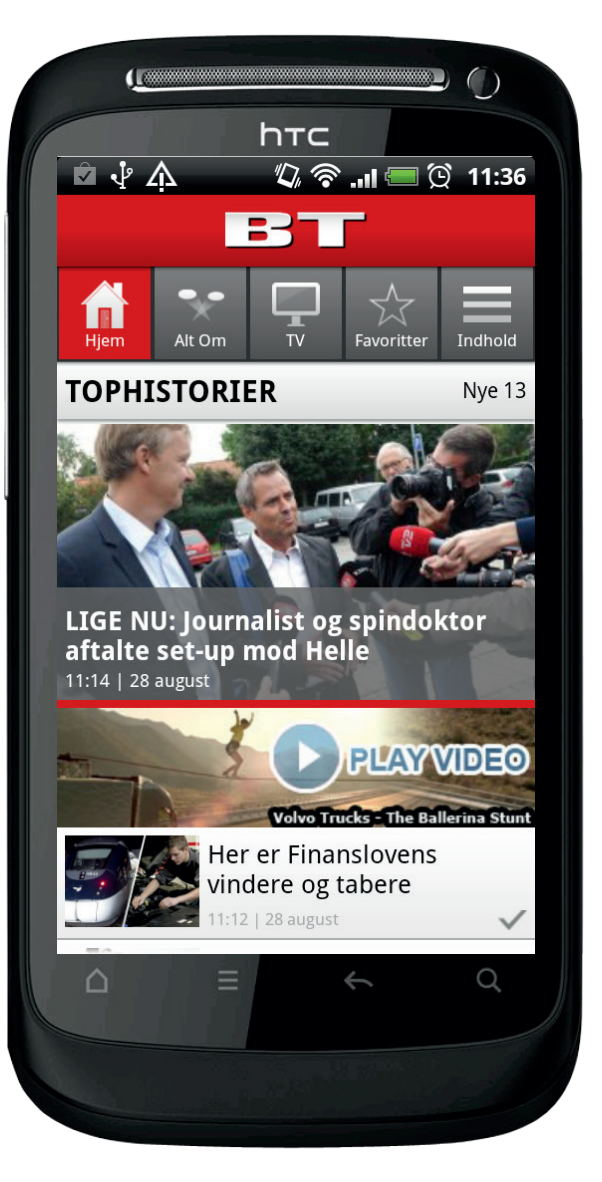

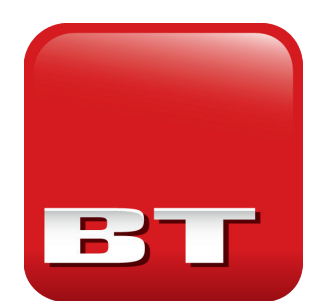

# **Android native apps**

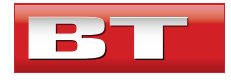

#### **Native Android BT app BT Designguide**

1/

#### **Native android app**

The android app is similar to it's sibling news sites. The background is white and there are focus on the Bt logo.

#### A sponsor can be found at the splash near the bottom

**Android BT splash and content**

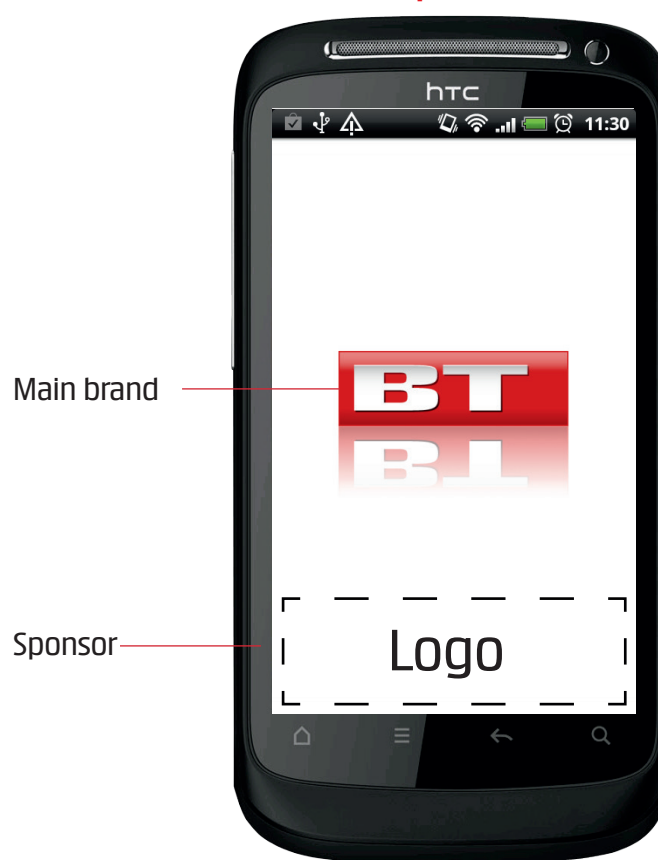

#### **Splash Frontpage Article**

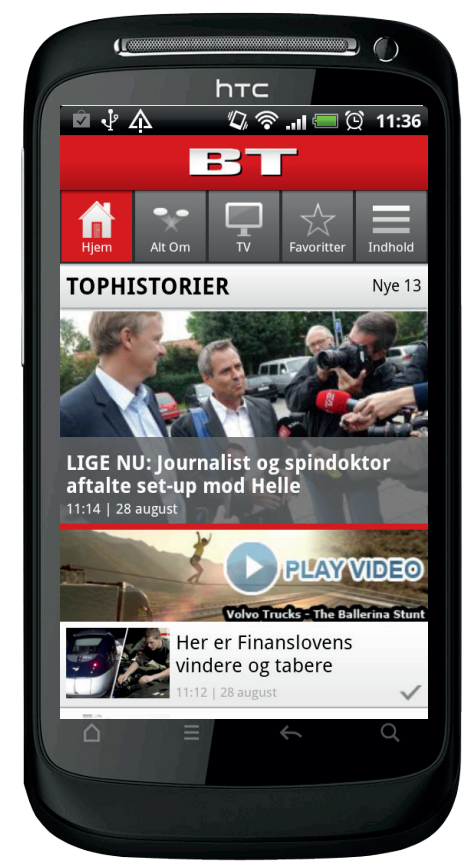

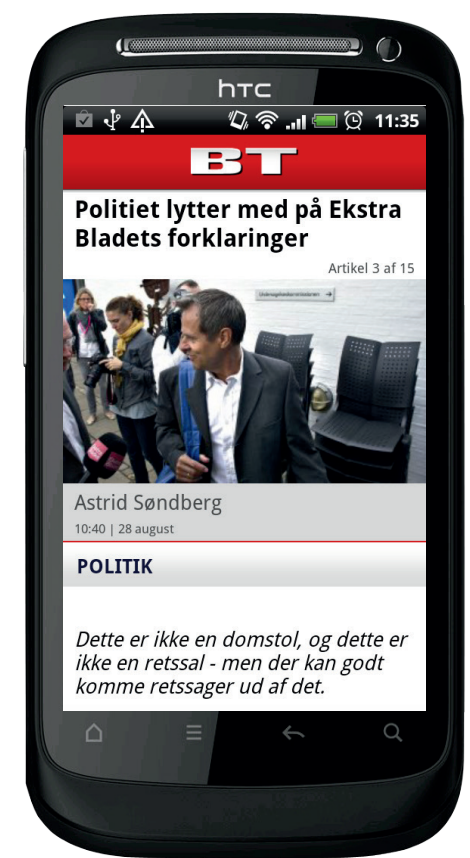

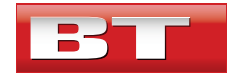

## **Colors, logos and fonts**

#### **BT Designguide** 13/08

#### **Documentation**

Design guides its important to get the right product.

Example **documentation**

#### **Splash/frontpage**

When loading an app we can change the layout of that screen to make a presentation of that app.

The frontpage can be changed in a variety of ways, we can change colors of the navigationbars, arrows, the line unde the top news, the fonts color and font family.

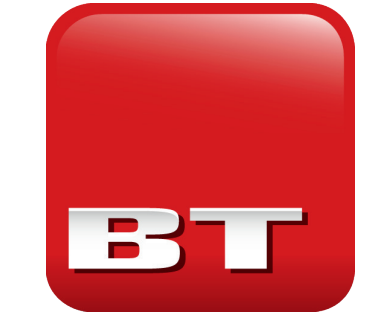

#### **Icon**

The homescreen presentation for the user, we can change colors and layout on almost every aspect of the icon.

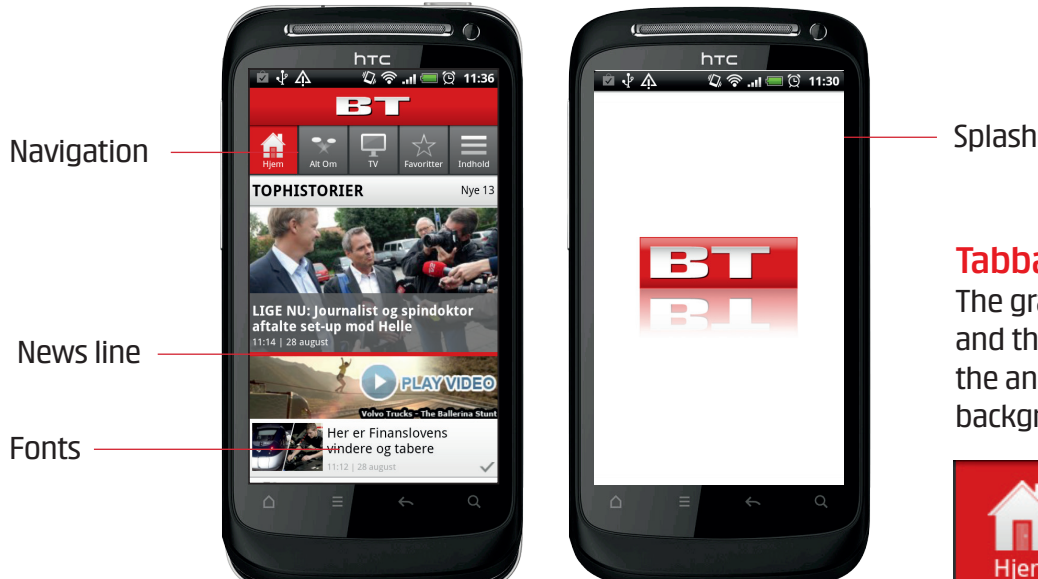

#### **Tabbar graphic**

The graphics can be changed and the text in the tabbar for the android titles the border and background is changeable.

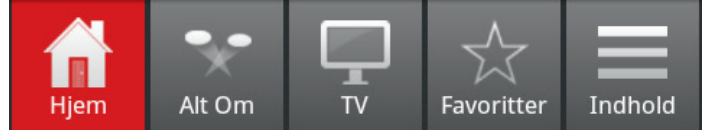

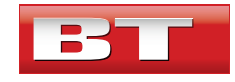

#### **Android native transitions**

#### **Android transitions**

**Transition description**

Swiping between articles

On article, tapping it - the optionbar will show

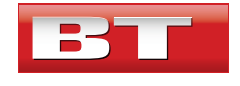

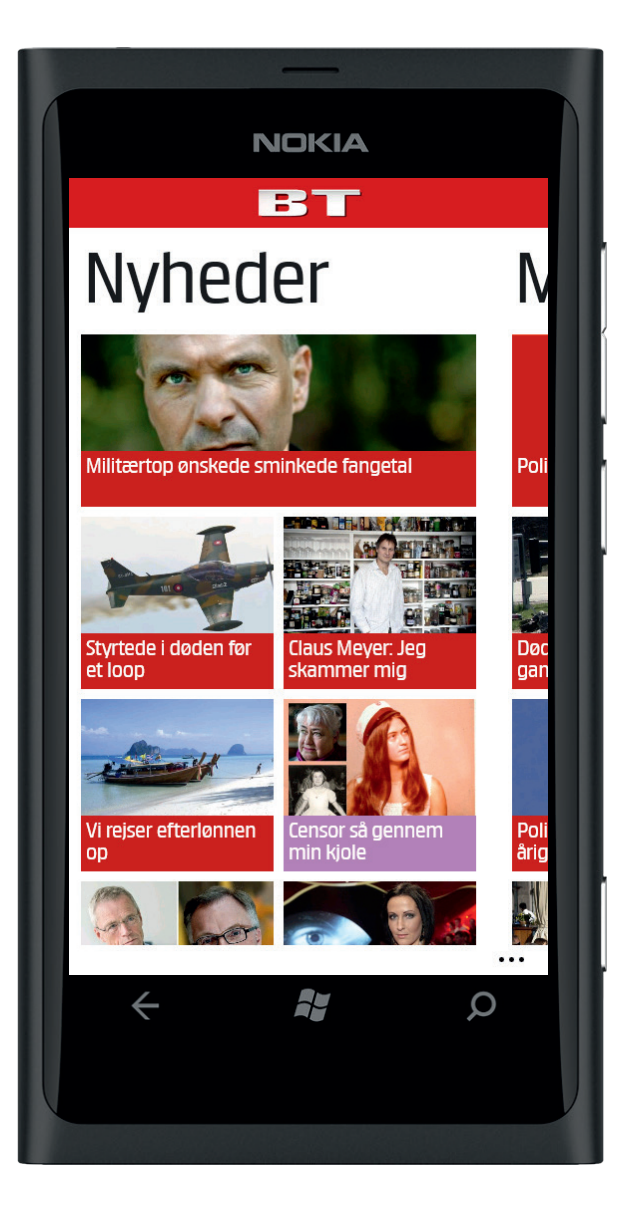

B

# **Windows 7 native app**

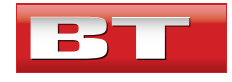

### **Windows 7 native BT app BT Designguide**

1/

#### **Native news app**

Windows 7 native BT app The background is white And there are focus on the Bt logo in the top. It's made in the metro design template.

**Content examples**

#### **Frontpage**

The metro design is used here to make a more flat look matching the windows univers

#### **Section page**

Here we use the colors of the categories to make the tile univers from the Windows phones

#### **Article**

Even in the article we use the metro guidelines to give it the native feel of a real windows app

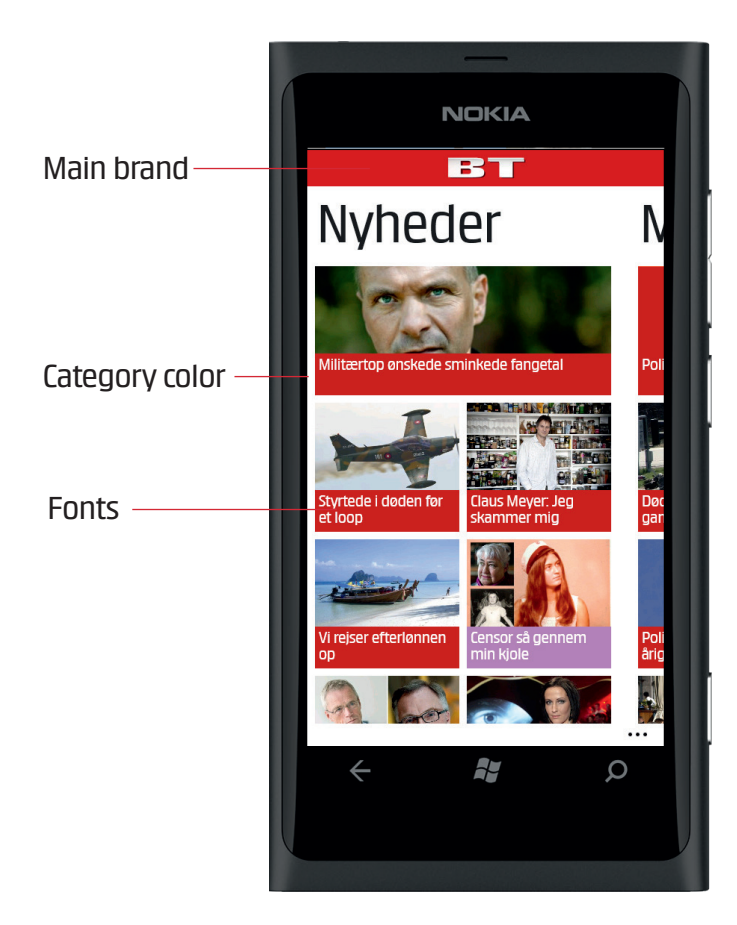

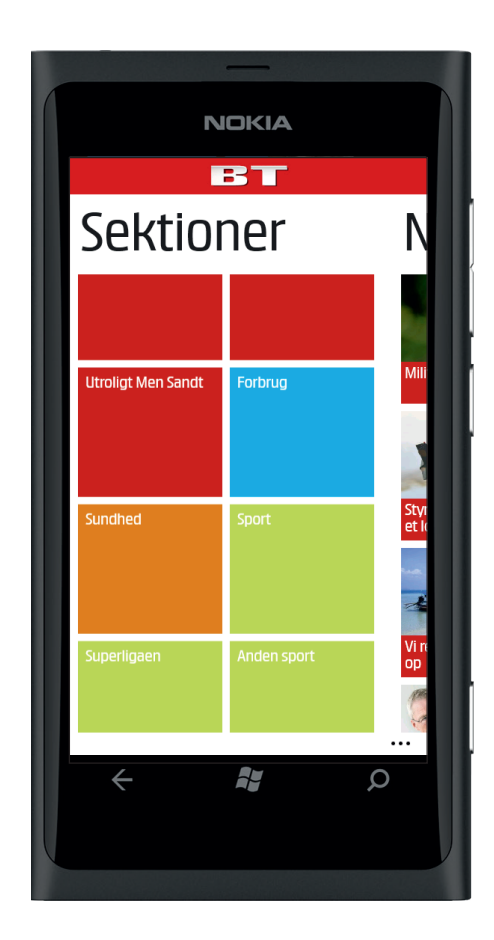

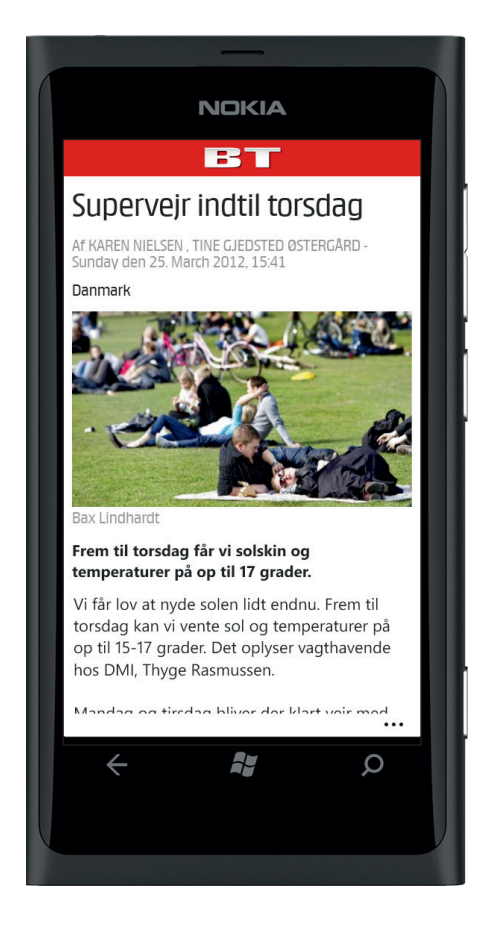

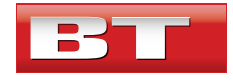

### **Colors, logos and fonts**

#### **BT Designguide** 13/08

#### **Documentation**

Design guides its important to get the right product.

Example **documentation**

#### **Splash/frontpage**

When loading an app we can change the layout of that screen to make a presentation of that app.

The frontpage can be changed in a variety of ways, we can change colors of the navigationbars, arrows, the line unde the top news, the font color and font family.

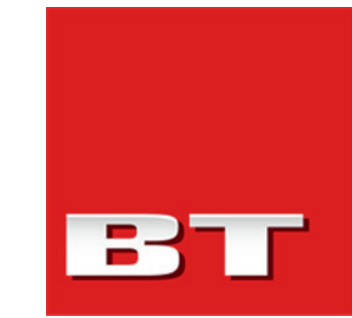

#### **Icon**

The homescreen presentation for the user, we can change colors and layout on almost every aspect of the icon.

Notice the metro style a tile.

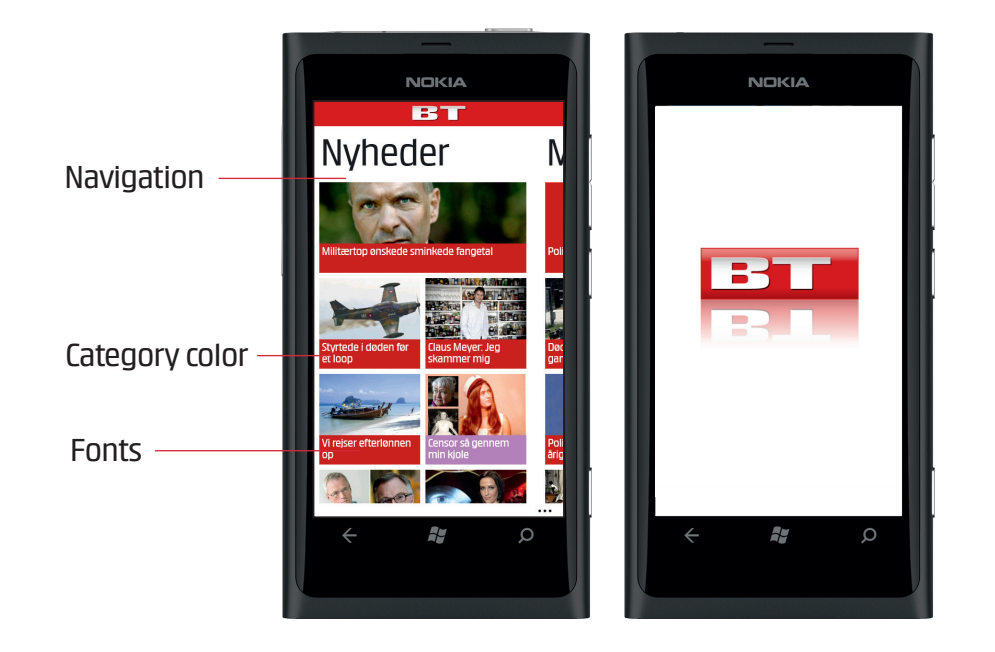

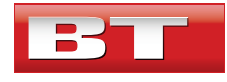

#### **Transition**

#### **Transitions description**

When using the app the user gets a good feeling and smooth feeling of the app more or les by the whole experience, to expand this feeling we add functional and good looking transitions.

**Transition description and example**

When pressing an article on the frontpage -> it will slide the article in from the site

When swiping a small article on the frontpage, both right or left it will show favorite and share options.

Swiping between two articles (see transition picture below)

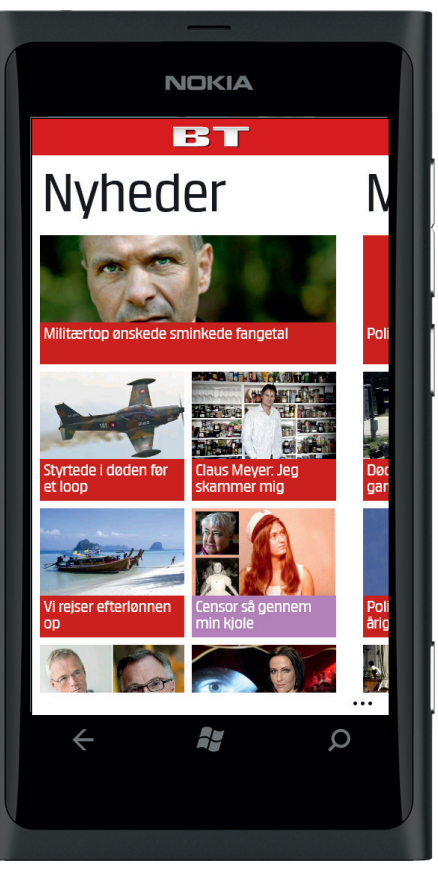

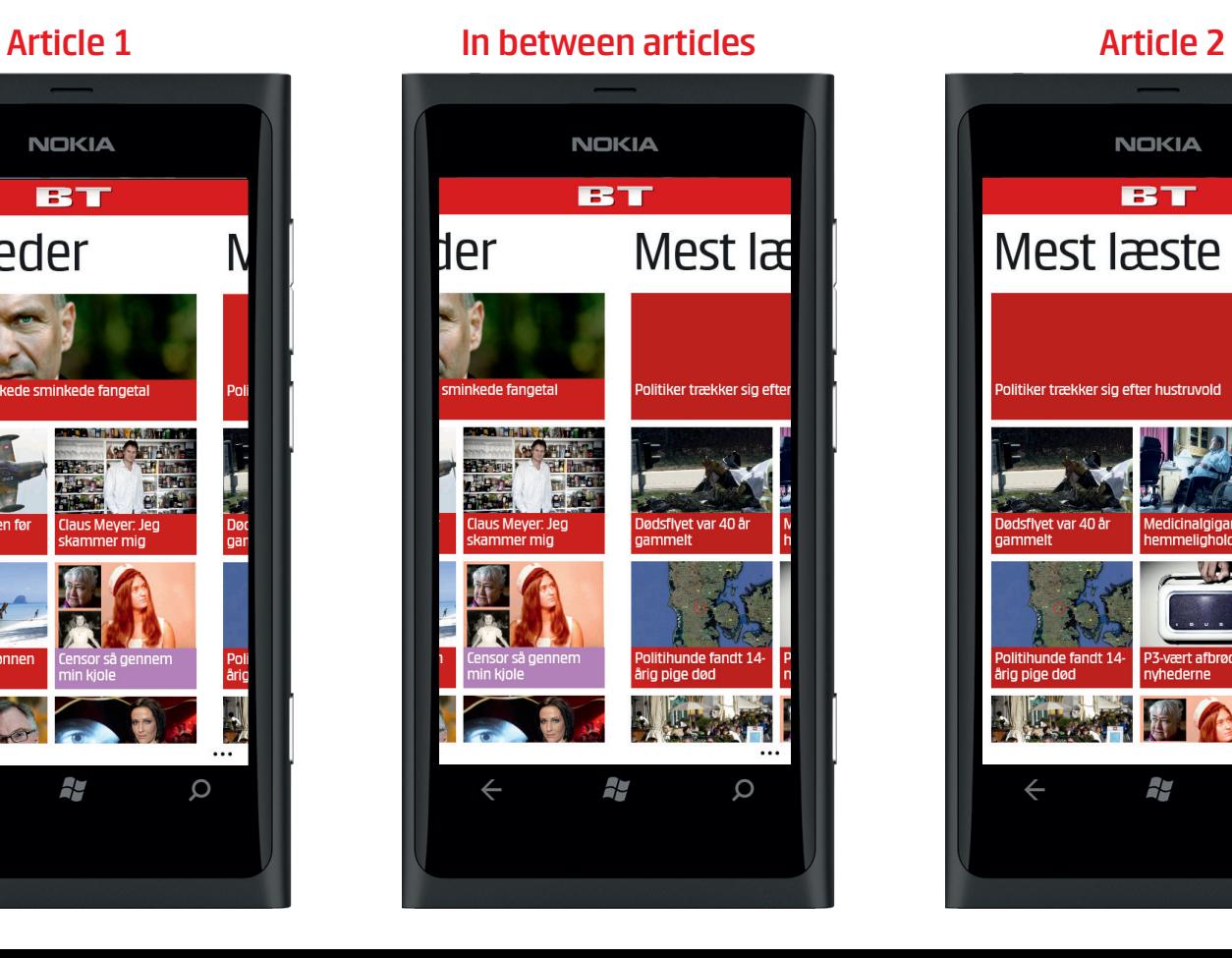

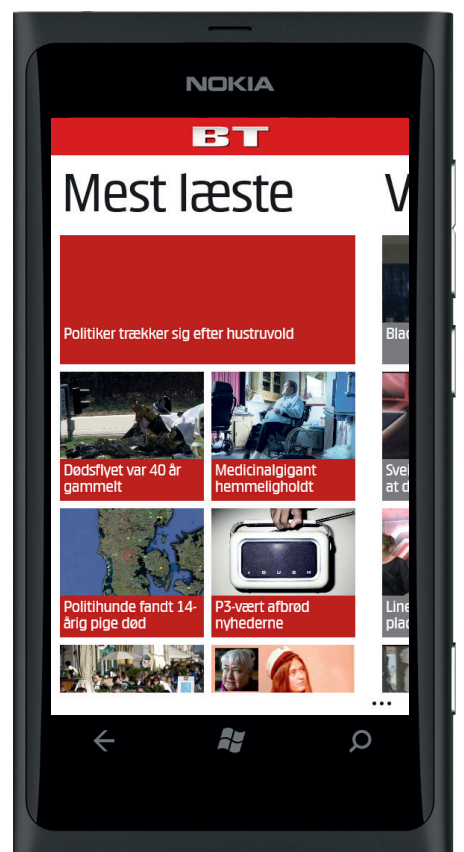

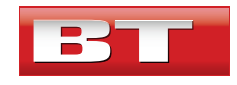

#### **Transitions**

**Transitions description**

**Transitions**

Often

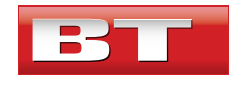

**BT Designguide** 13/08

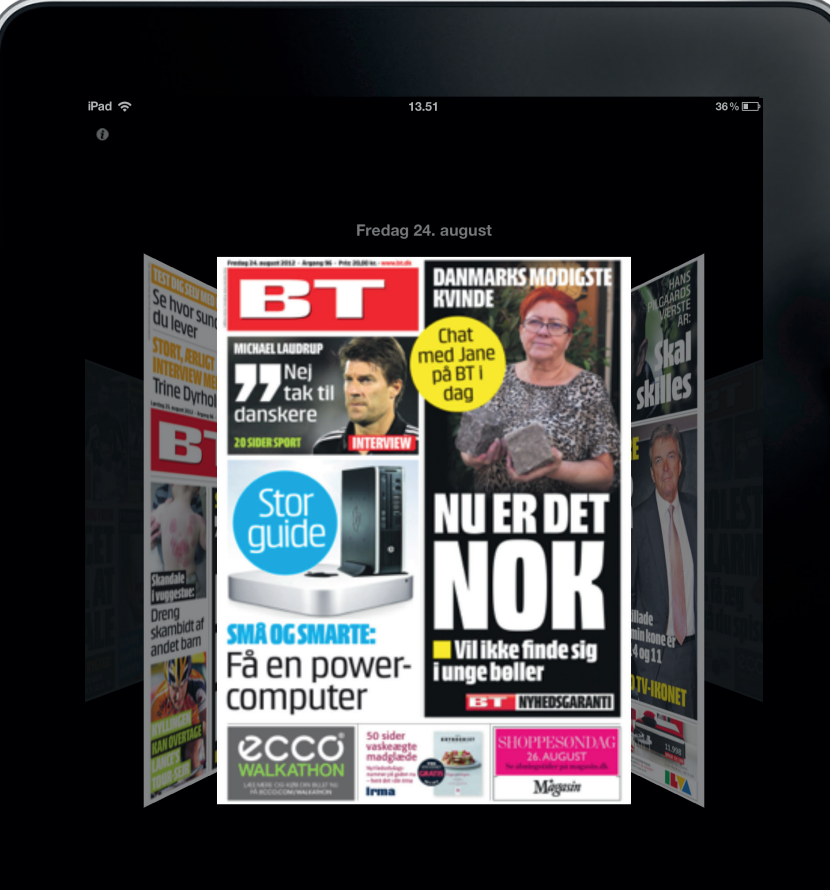

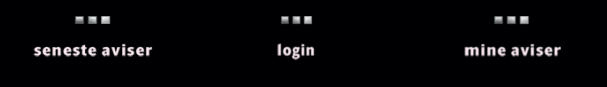

 $\begin{array}{c} \square \end{array}$ 

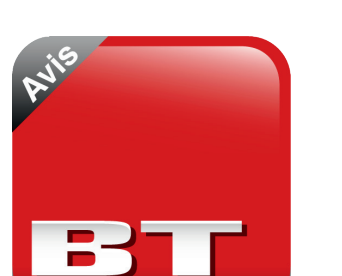

# **iPad digitalavis**

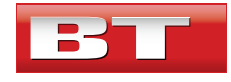

#### **iPad - Digital newspaper BT Designguide**

1/

#### **iPad Digital newspaper**

An app will be created from the BT color space. White and red.

**Splash screen and layout samples**

**Splash** The load screen shows logo

## **Newspaper carousel**

Shows the selection of newspapers available for the user in pdf form.

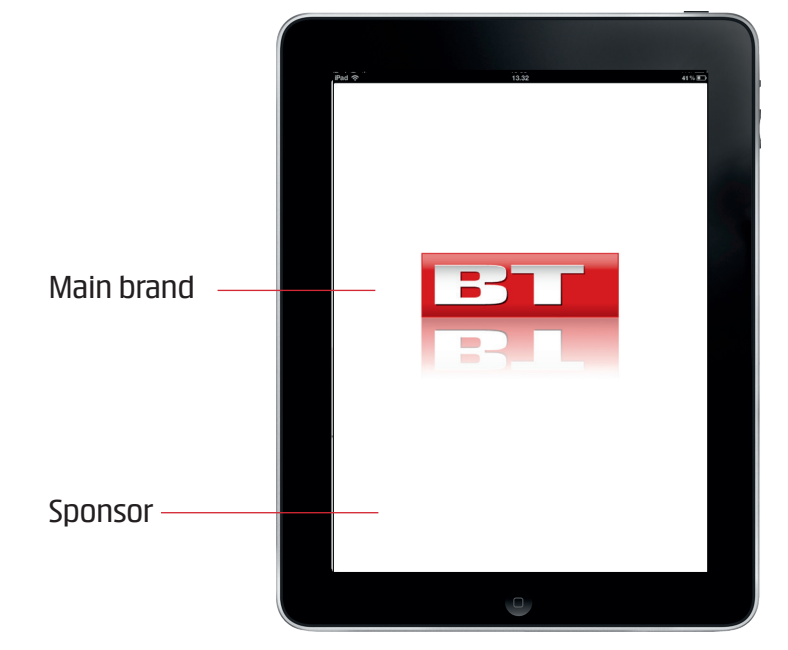

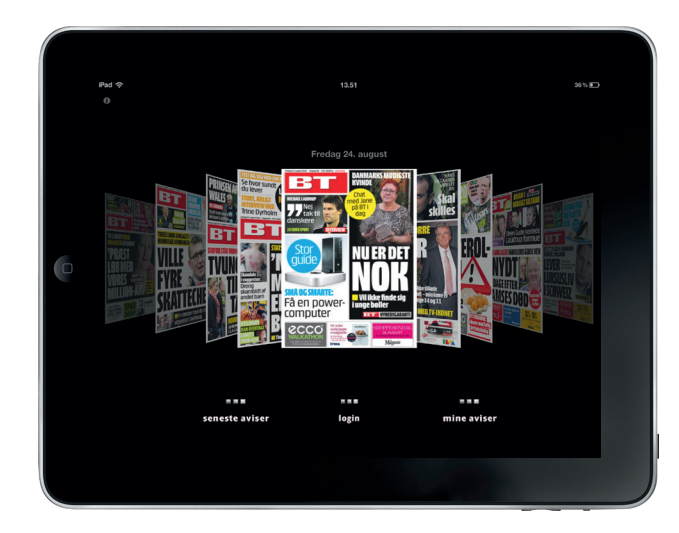